# **INSTRUCTIVO DE INSCRIPCIÓN**

**2023**

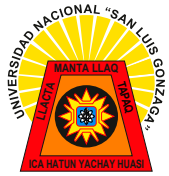

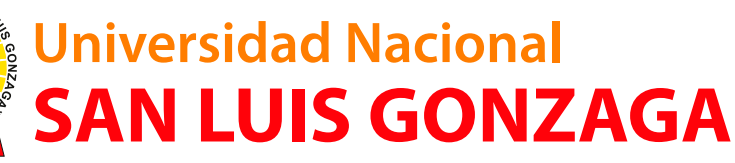

CIUDAD UNIVERSITARIA

**GONZAGE** 

WAL

# **INSTRUCTIVO DE INSCRIPCIÓN PARA EL PROCESO DE ADMISIÓN 2023**

**1. INGRESAR AL NAVEGADOR Y COLOCAR:** 

# **https://sisadmision.unica.edu.pe/inscripcion**

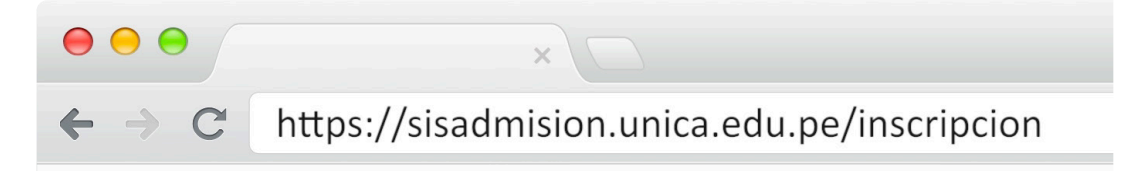

Imagen de referencia

## **2. DEBERÁ COMPLETAR EL SIGUIENTE FORMULARIO**

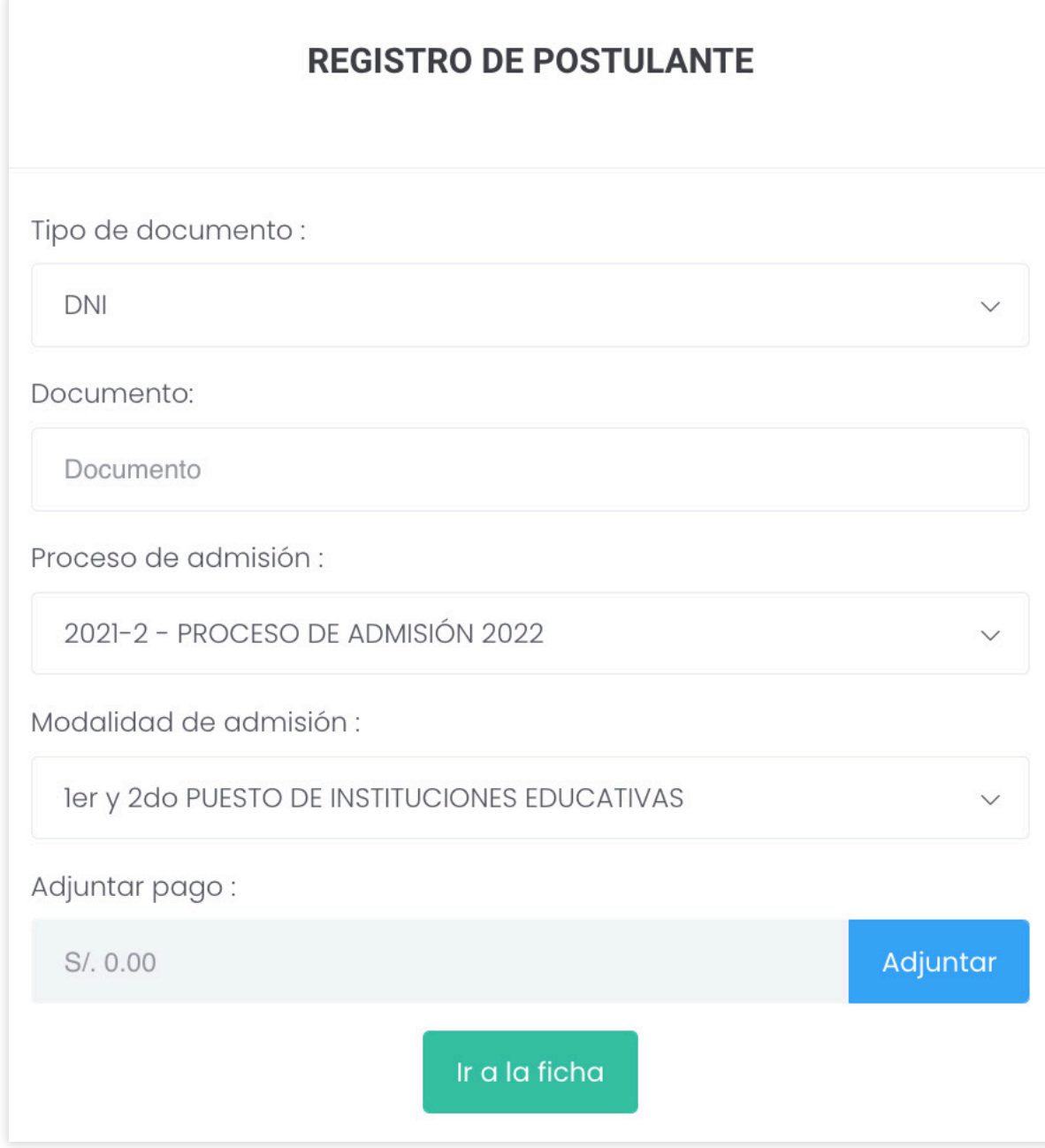

#### **3. EN LA PARTE DE ADJUNTAR PAGO APARECERÁ UNA VENTANA EMERGENTE Y COMPLETARÁ EL SIGUIENTE FORMULARIO**

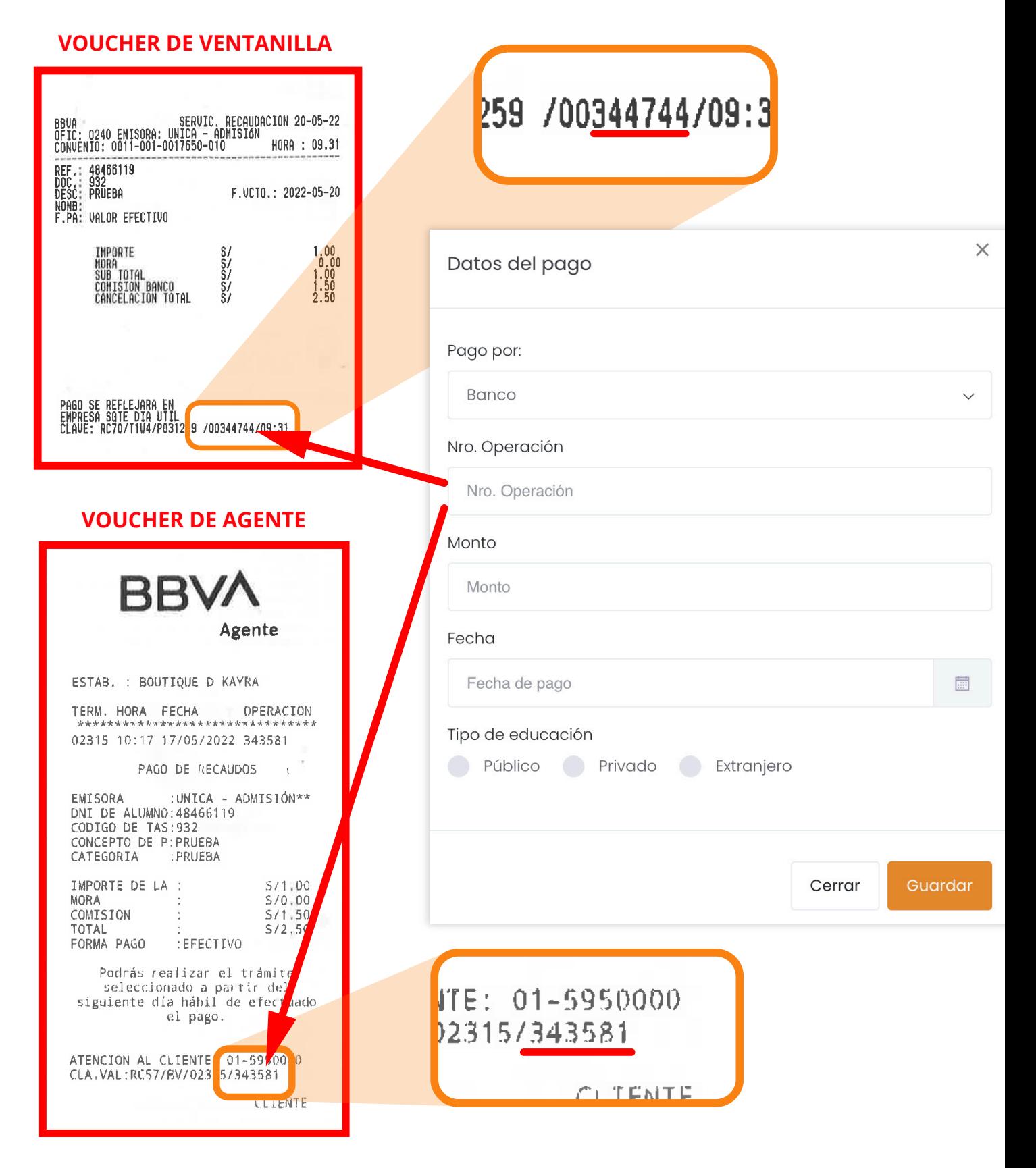

### **IMPORTANTE**

**Verificar que la modalidad de admisión seleccionada este acorde al pago realizado.**

**Tener en cuenta que para poder inscribirse al examen de admisión sin inconvenientes, deben hacerlo al día siguiente de realizado el pago correspondiente.** **4. LUEGO DE COMPLETAR LOS FORMULARIOS PRESIONARÁ EL BOTÓN.**

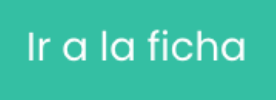

**5. ACORDE A LA MODALIDAD DE ADMISIÓN SELECCIONADA, EL POSTULANTE DEBERÁ LLENAR LA SIGUIENTE FICHA**

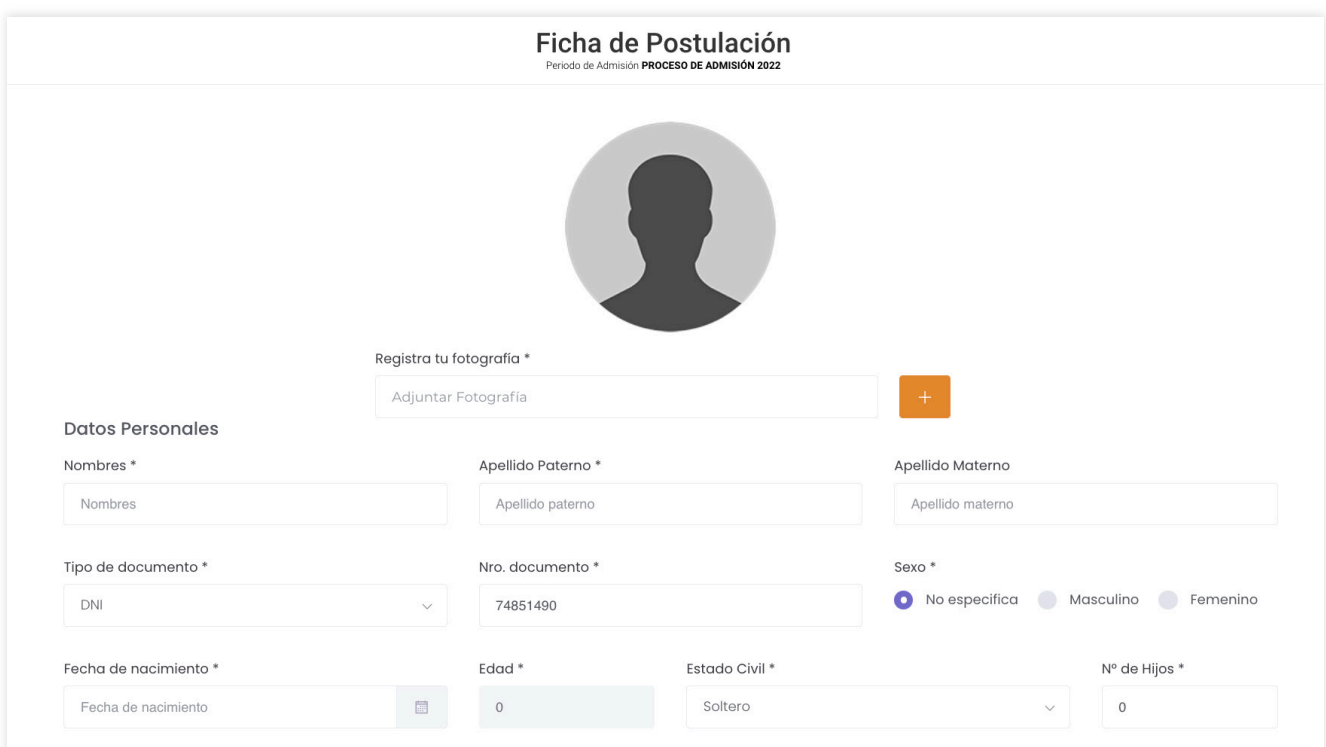

#### **5.1. IMPORTANTE - AL INICIO, EN EL CAMPO DE REGISTRA TU FOTOGRAFÍA, DEBERÁ SUBIR DICHA FOTOGRAFÍA CON LOS PARÁMETROS ESTABLECIDOS.**

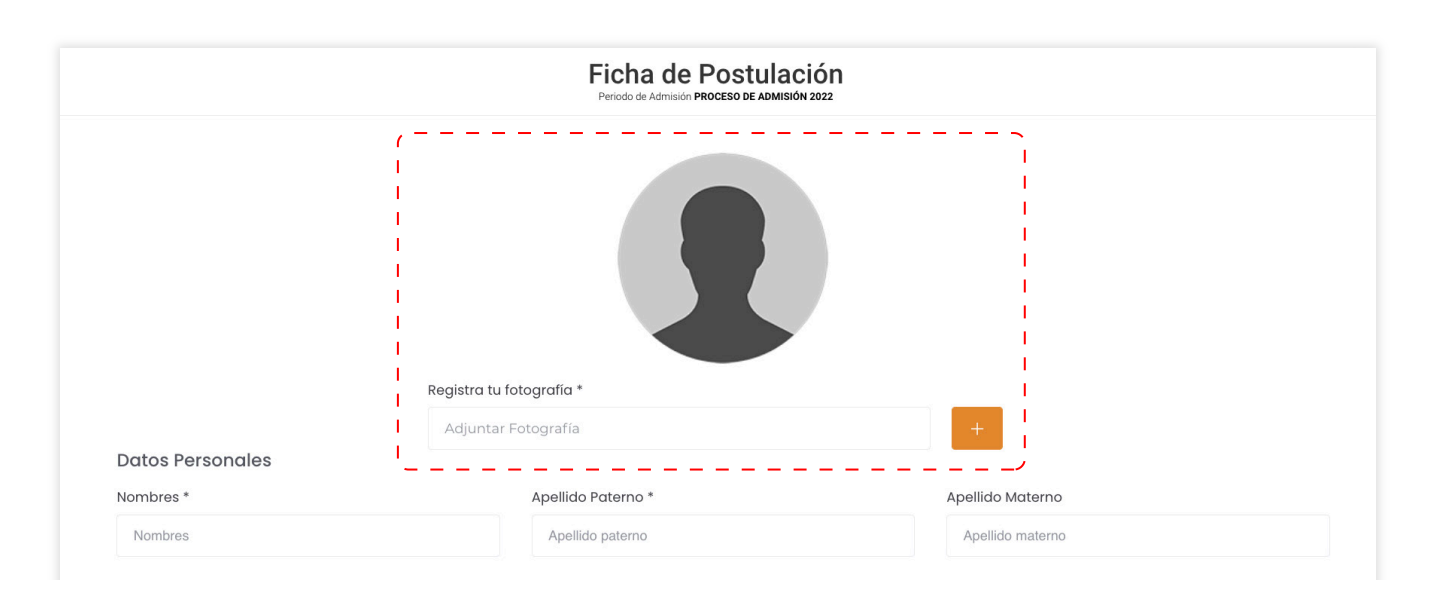

**La fotografía que el postulante registra se imprimirá en el Carné de Postulante, por lo que debe cumplir con la siguiente especificación:**

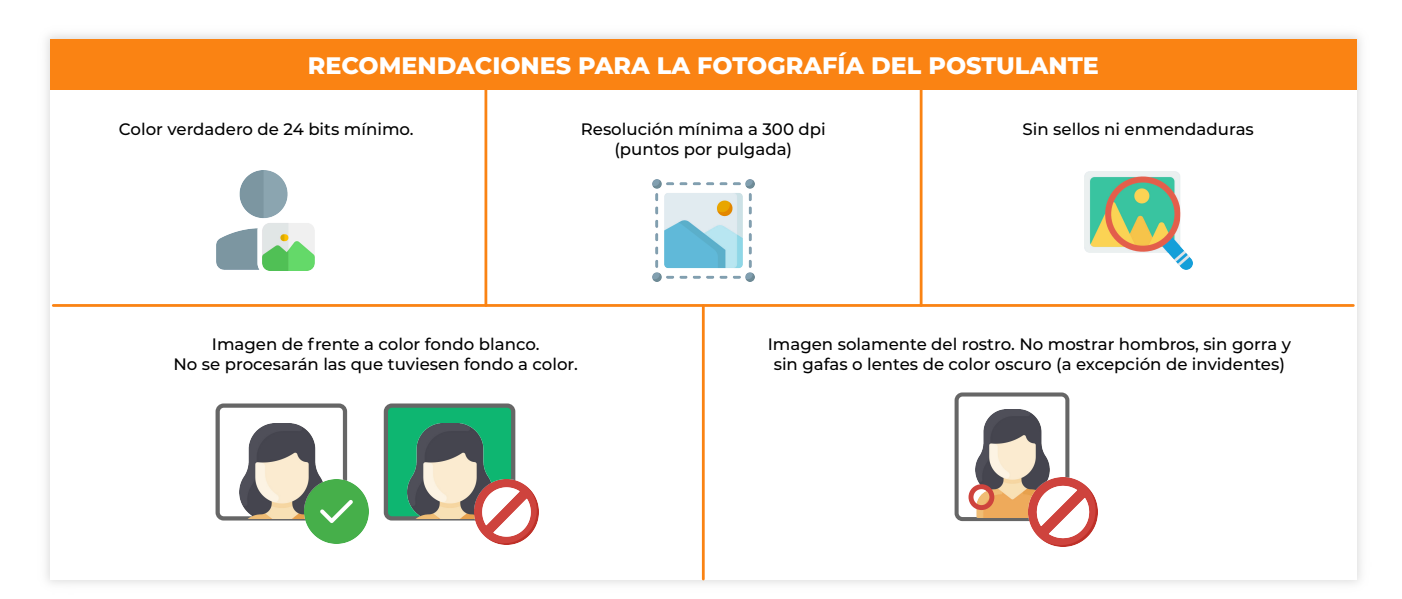

#### **5.2 IMPORTANTE - UNA VEZ QUE HAYA LLEGADO AL CAMPO DE DATOS DE POSTULACIÓN, DEBERÁ SELECCIONAR UN ÁREA O CANAL ACADÉMICO Y A SU VEZ LA CARRERA PROFESIONAL A POSTULAR.**

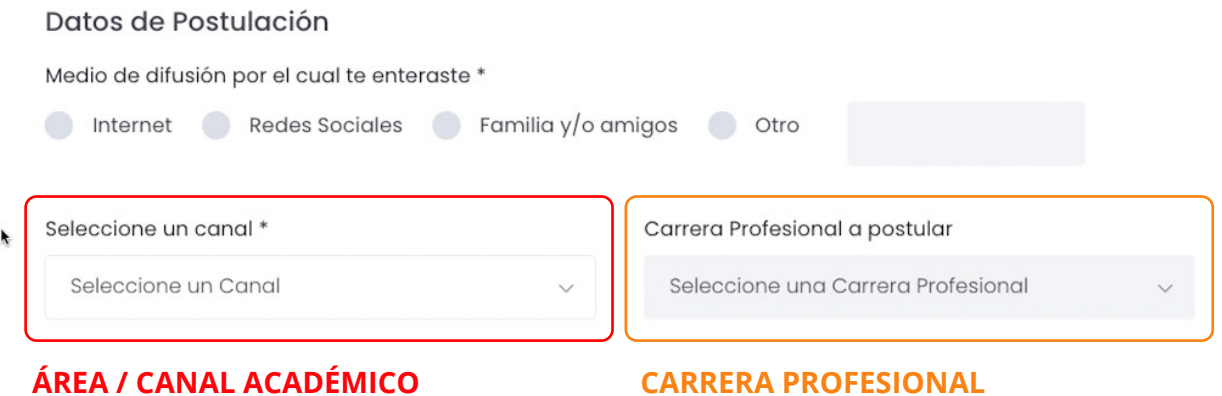

**los cuales se mostrarán a continuación:**

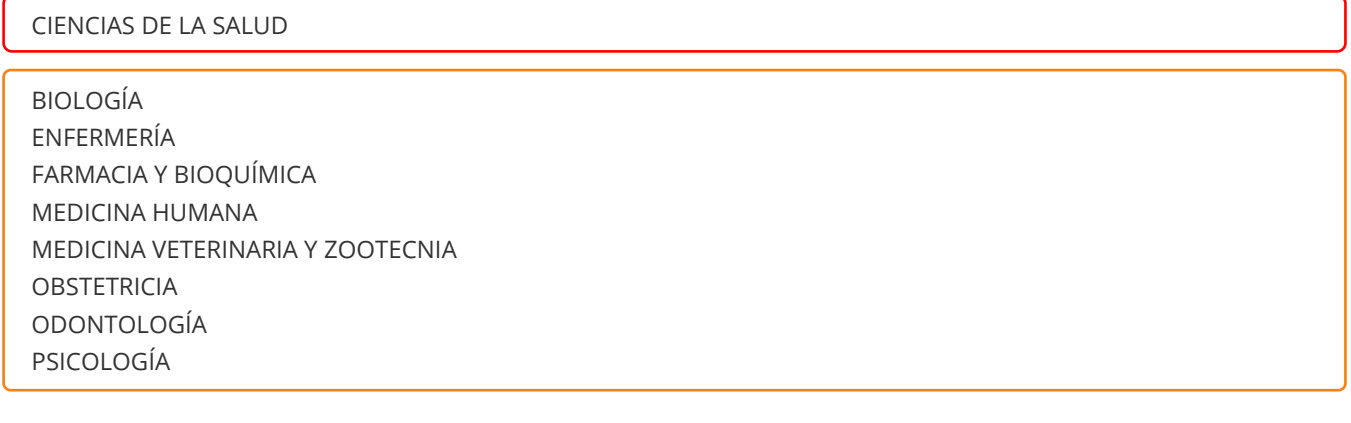

#### CIENCIAS SOCIALES Y HUMANIDADES

ADMINISTRACIÓN ARQUEOLOGÍA CIENCIAS DE LA COMUNICACIÓN TURISMO CIENCIAS DE LA EDUCACIÓN EN CIENCIAS BIOLÓGICAS Y QUÍMICA CIENCIAS DE LA EDUCACIÓN EN EDUCACIÓN ARTÍSTICA CIENCIAS DE LA EDUCACIÓN EN EDUCACIÓN FÍSICA CIENCIAS DE LA EDUCACIÓN EN EDUCACIÓN INICIAL CIENCIAS DE LA EDUCACIÓN EN EDUCACIÓN PRIMARIA CIENCIAS DE LA EDUCACIÓN EN FILOSOFÍA, PSICOLOGÍA Y CIENCIAS SOCIALES CIENCIAS DE LA EDUCACIÓN EN HISTORIA Y GEOGRAFÍA CIENCIAS DE LA EDUCACIÓN EN LENGUA Y LITERATURA CIENCIAS DE LA EDUCACIÓN EN MATEMÁTICA E INFORMÁTICA ECONOMÍA NEGOCIOS INTERNACIONALES CONTABILIDAD DERECHO

CIENCIAS E INGENIERÍA

AGRONOMÍA ARQUITECTURA ESTADÍSTICA FÍSICA MATEMÁTICA E INFORMÁTICA INGENIERÍA AMBIENTAL Y SANITARIA INGENIERÍA CIVIL INGENIERÍA DE MINAS INGENIERÍA METALÚRGICA INGENIERÍA DE SISTEMAS INGENIERÍA ELECTRÓNICA INGENIERÍA MECÁNICA ELÉCTRICA INGENIERÍA DE ALIMENTOS INGENIERÍA PESQUERA INGENIERÍA QUÍMICA

**5.3 IMPORTANTE - UNA VEZ QUE HAYA LLEGADO AL CAMPO DE LA LISTA DE REQUISITOS ANEXOS, DEBERÁ ADJUNTAR ÚNICAMENTE ARCHIVOS EN FORMATO PDF A COLOR Y EN ORIENTACIÓN VERTICAL.**

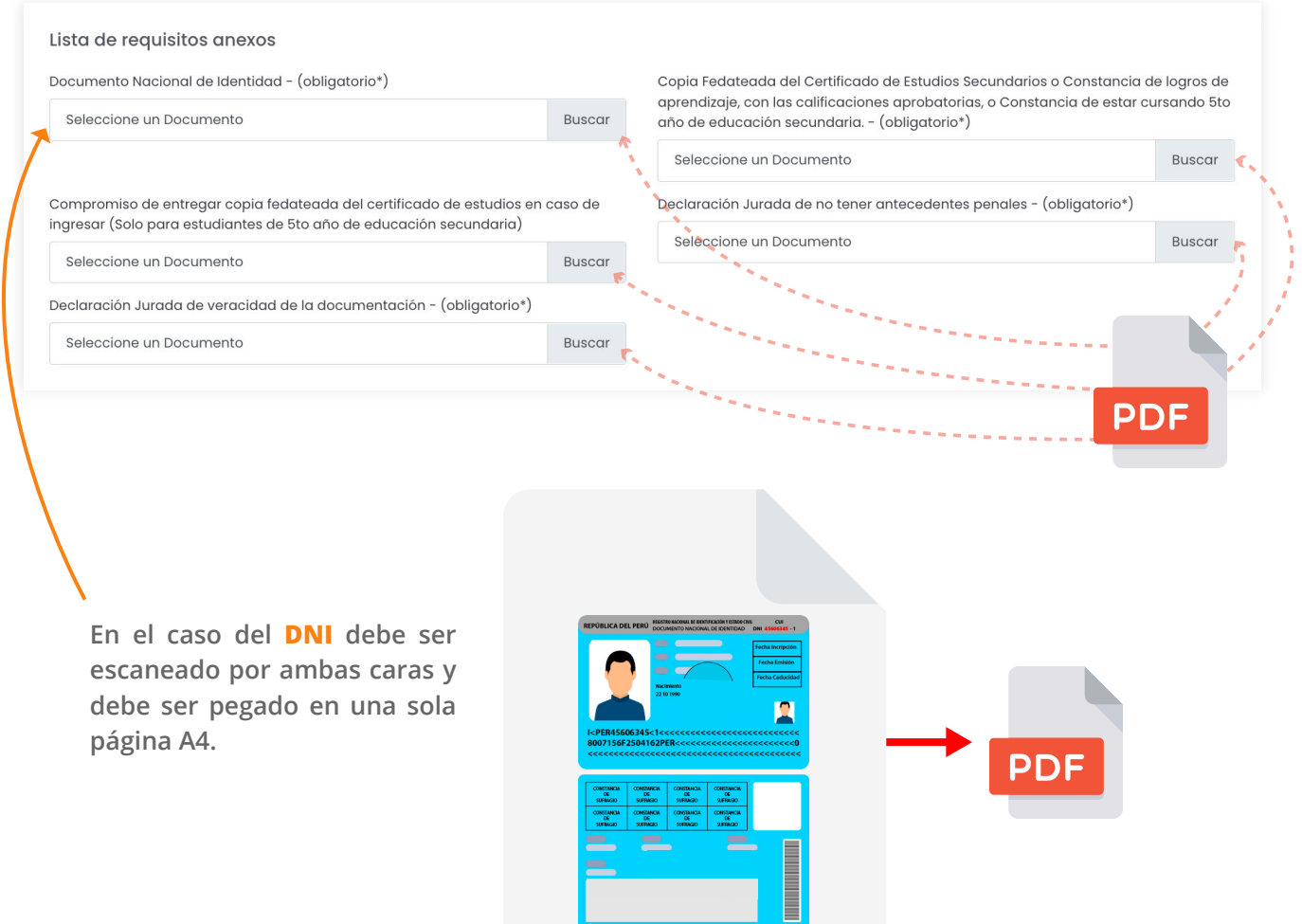

## **6. AL FINALIZAR, PRESIONAREMOS "GUARDAR".**

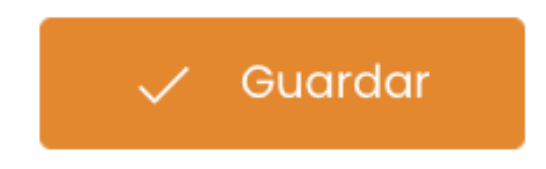

**7. LUEGO APARECERÁ UN MENSAJE PARA ACEPTAR Y DESCARGAR SU CARNÉ DE POSTULANTE**

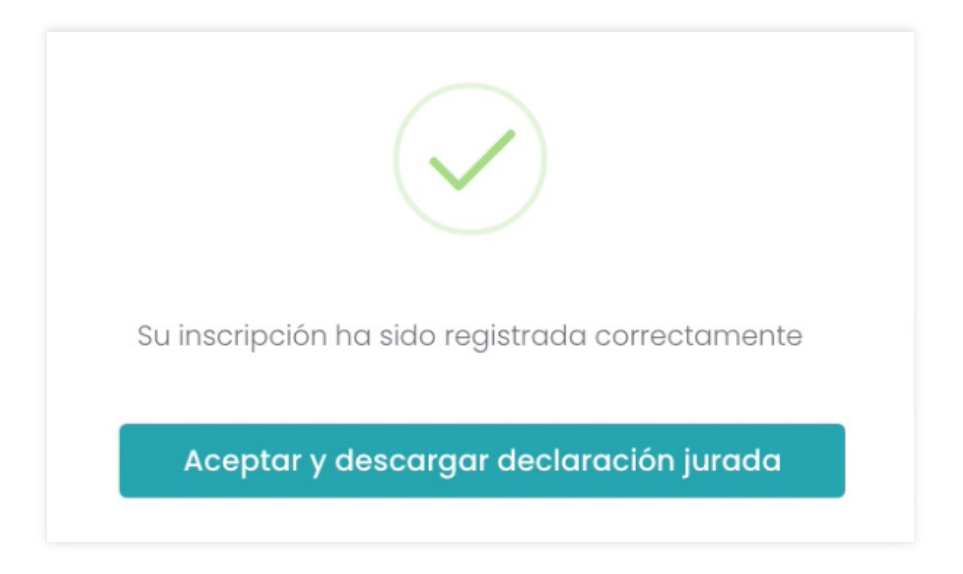

**Al descargar y visualizar el documento se mostrará la información del alumno y a su vez servirá como carné de postulante. Para concluir favor de imprimir dicho documento.** 

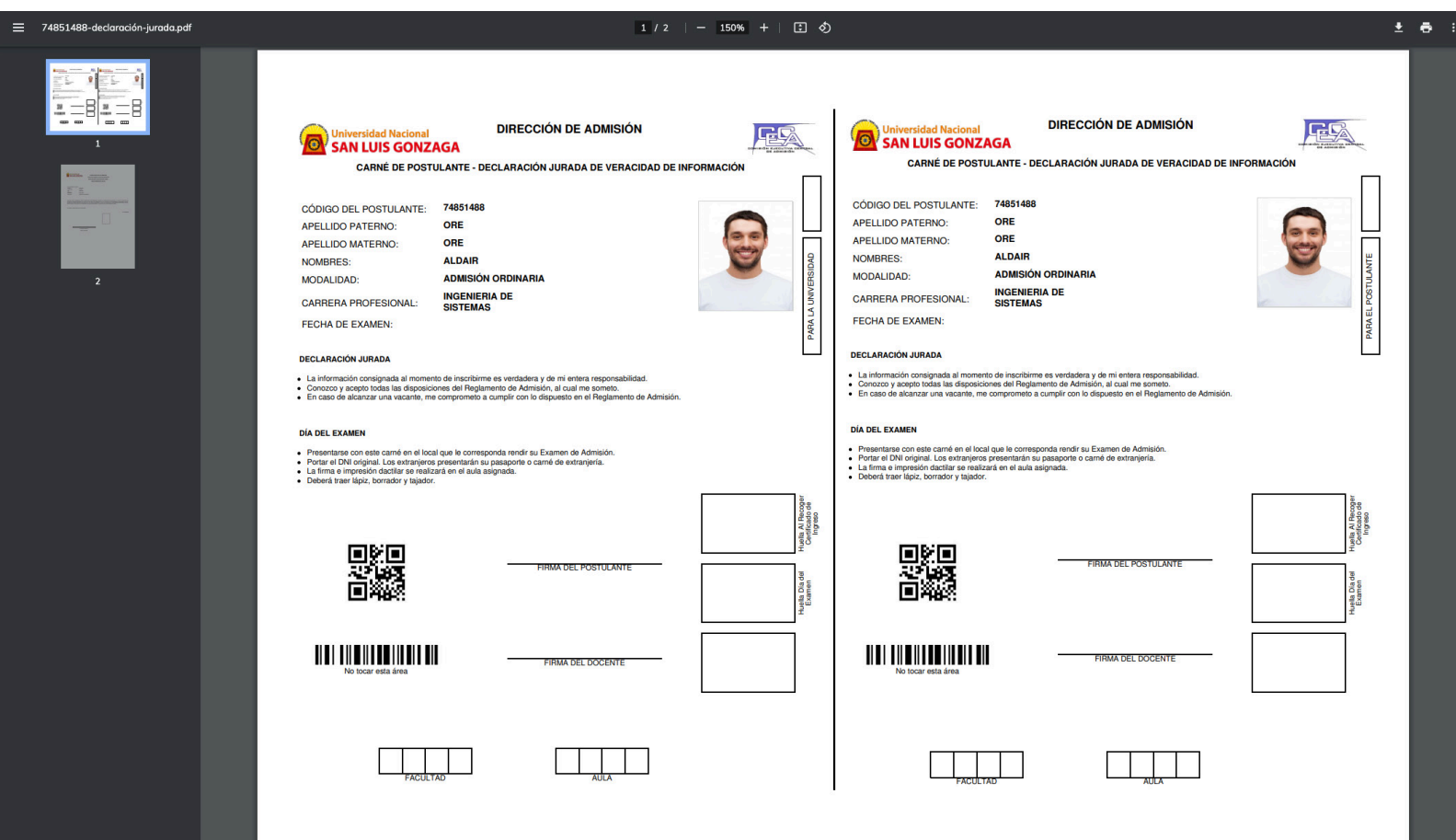

**LOS POSTULANTES UNA VEZ CULMINADA LA PRE-INSCRIPCIÓN VIRTUAL DEBERÁ IMPRIMIR SU CARNET DE POSTULANTES-DECLARACIÓN JURADA, SEGUIDAMENTE ACERCARSE A LA OFICINA DEL C.E.C.A PARA FINALIZAR SU INSCRIPCIÓN CON LA TOMA DE HUELLAS EN CALLE LAS PALMERAS 187- URB SAN JOSE - ICA**